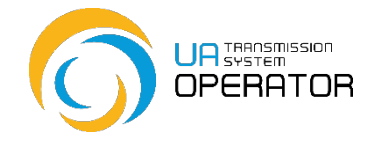

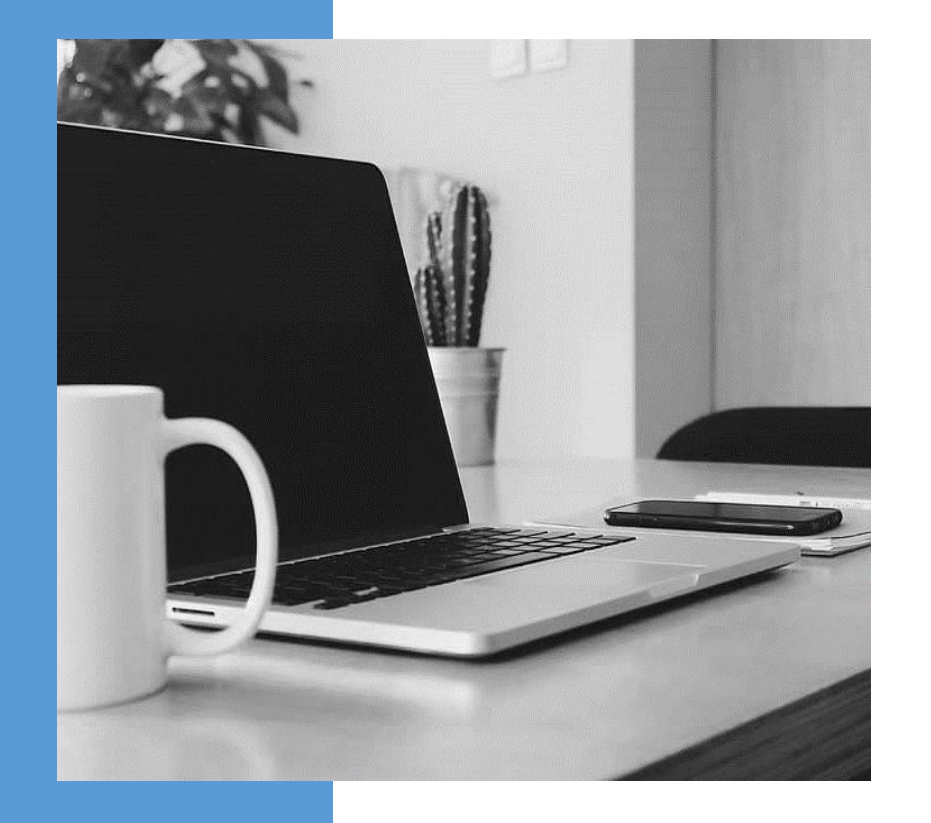

# **Стартова інформація**

**ДЛЯ ЗАМОВНИКІВ ПОСЛУГ ТРАНСПОРТУВАННЯ ПРИРОДНОГО ГАЗУ** **ЗМІСТ**

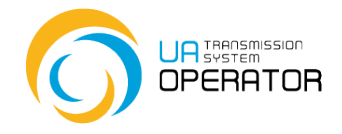

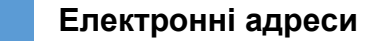

- **Контакт-центр**
- **Корисні посилання на сайті Оператора ГТС**
- **Використання Інформаційної платформи**
- **Базові навички для роботи в Інформаційній платформі**
- **Toп-3 питання щодо роботи Інформаційної платформи**

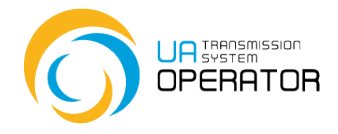

## **ЕЛЕКТРОННІ АДРЕСИ**

*Відповідно до умов договору транспортування природного газу є три рівносильні офіційні електронні адреси для зв'язку між Оператором ГТС та Замовником послуг транспортування:*

#### *[commercial@tsoua.com](mailto:commercial@tsoua.com)*

укладання договору транспортування природного газу та змін до нього, оформлення підключення до Інформаційної платформи (повідомлення на підключення), реєстрацію Цифрових підписів (ЦП), реєстрацію ЕІС-кодів, шиперкодів, шипер-пар;

створення балансуючих груп;

оформлення документів для бірж (про надання згоди на передачу прав та обов'язків за договором транспортування)

#### *[realization@tsoua.com](mailto:realization@tsoua.com)*

замовлення та розподілу потужностей; розрахунки та платежі, повернення грошових коштів; створення та розрахунку фінансового забезпечення, оформлення банківських гарантій;

оформлення актів виконаних робіт

*[iplatforma@tsoua.com](mailto:iplatforma@tsoua.com)* (електронна адреса Контакт-центру) функціонування інформаційної платформи; зміна паролю на Інформаційній платформі; загальних питань; всі питання, що виникають у вихідні дні тощо.

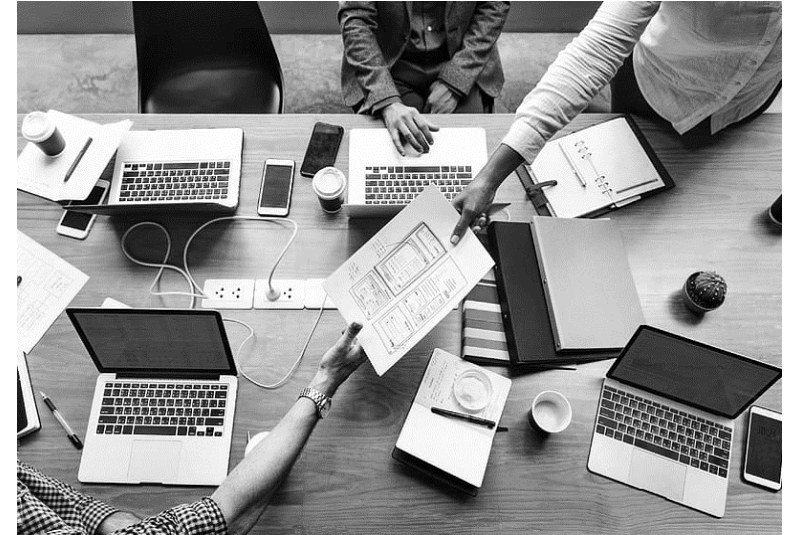

*Гаряча електронна адреса у нічний час: [com-disp@tsoua.com](mailto:com-disp@tsoua.com)*

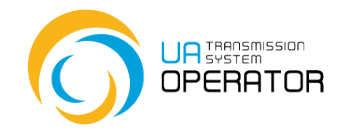

## **КОНТАКТ-ЦЕНТР**

## *КОНТАКТ-ЦЕНТР:*

+ 38 (044) 239-77-77 + 38 (044) 298-64-64 + 38 (044) 239-78-43 (non-residents) *[iplatforma@tsoua.com](mailto:iplatforma@tsoua.com)*

*Графік роботи Робочі дні - з 08:00 до 22:00 виxідні та святкові дні – з 10:00 до 19:00*

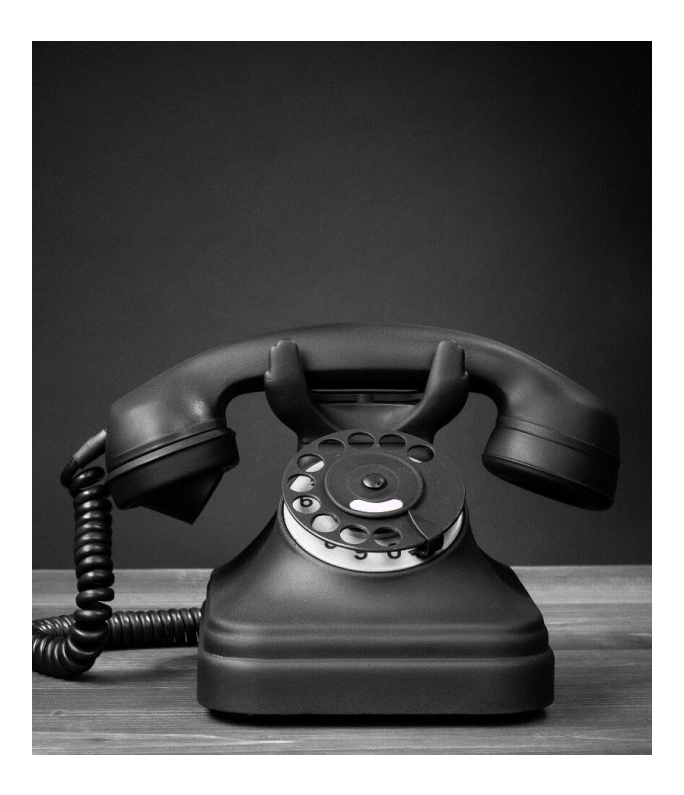

*Гарячий номер в нічний час з питань обробки номінацій/реномінацій:*

+38 (044) 461-21-05 +38 (044) 461-21-14 *[com-disp@tsoua.com](mailto:com-disp@tsoua.com)*

*Графік роботи Робочі дні - з 22:00 до 08:00 виxідні та святкові дні – з 19:00 до 10:00*

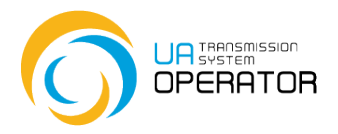

5

## **КОРИСНІ ПОСИЛАННЯ НА САЙТІ <https://tsoua.com/>**

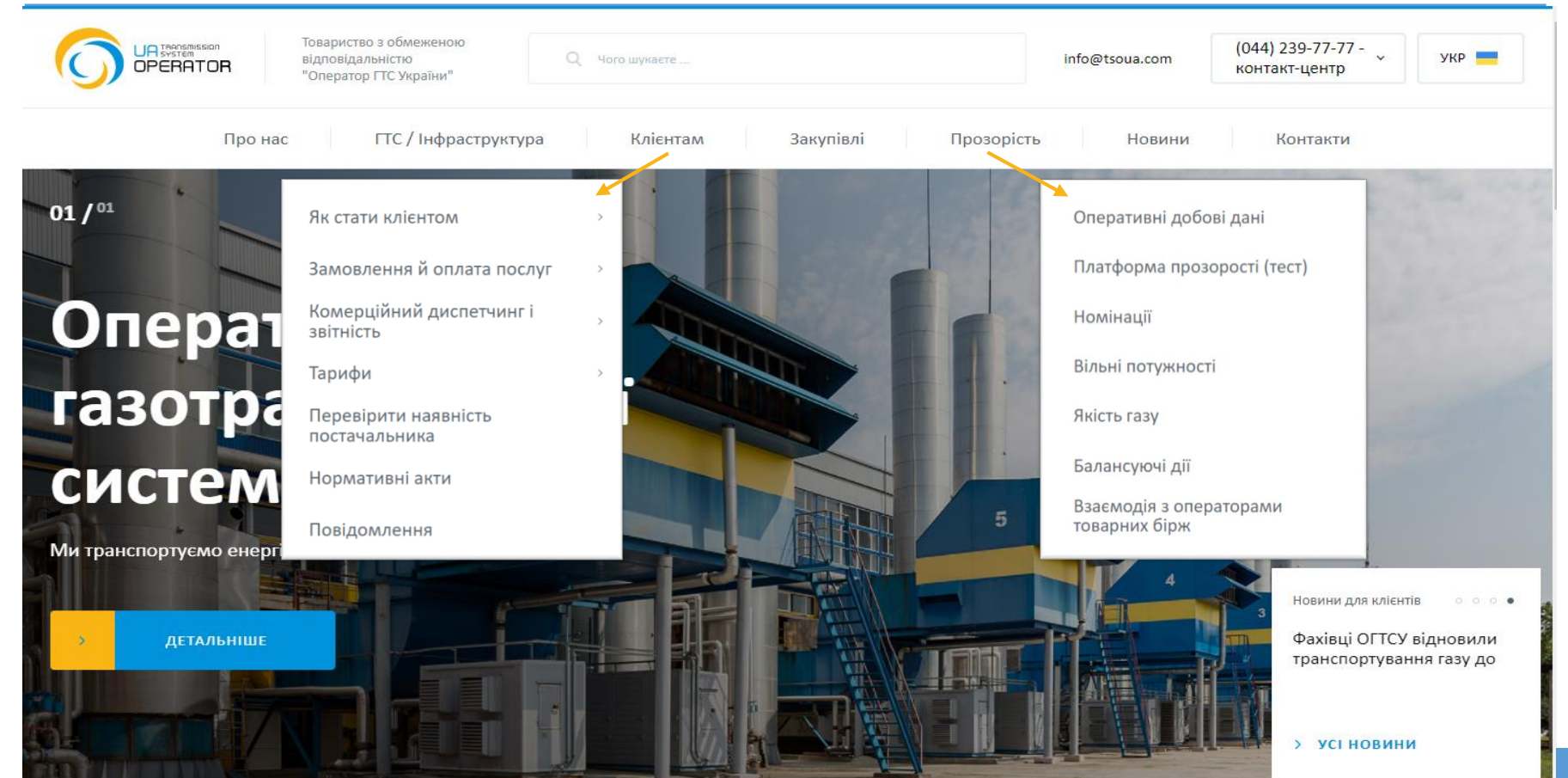

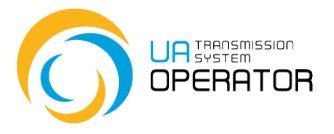

# **ВИКОРИСТАННЯ ІНФОРМАЦІЙНОЇ ПЛАТФОРМИ**

*Всі рекомендації щодо використання транзакцій Інформаційної платформи\* знаходяться в інструкціях. Як відкрити інструкції:*

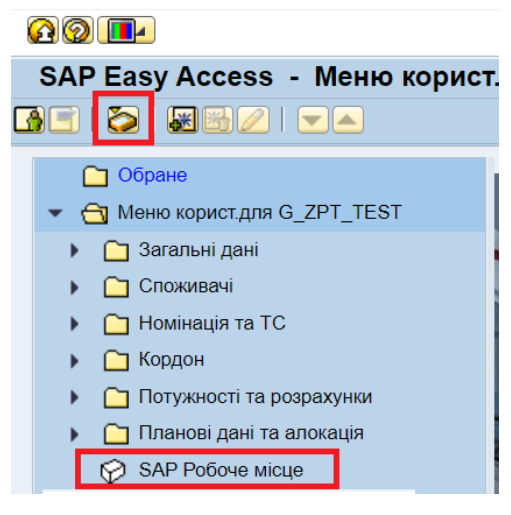

### **A 2 1 1**

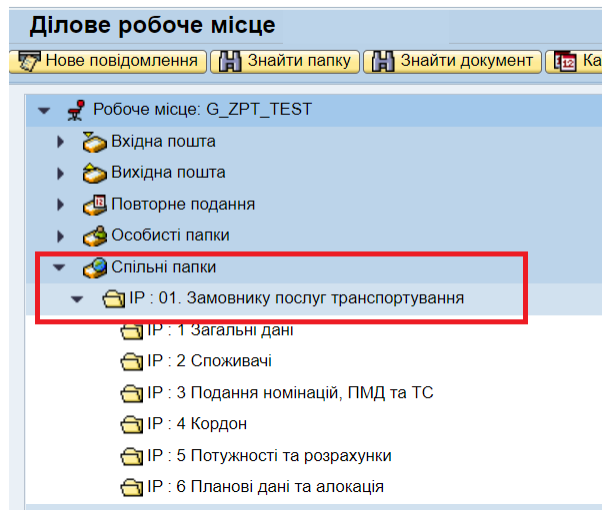

*\* Транзакція інформаційної платформи – це група послідовних операцій, яка являє собою логічну одиницю роботи з даними*

## **БАЗОВІ НАВИЧКИ ДЛЯ РОБОТИ В ІНФОРМАЦІЙНІЙ ПЛАТФОРМІ**

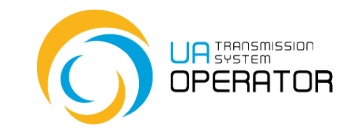

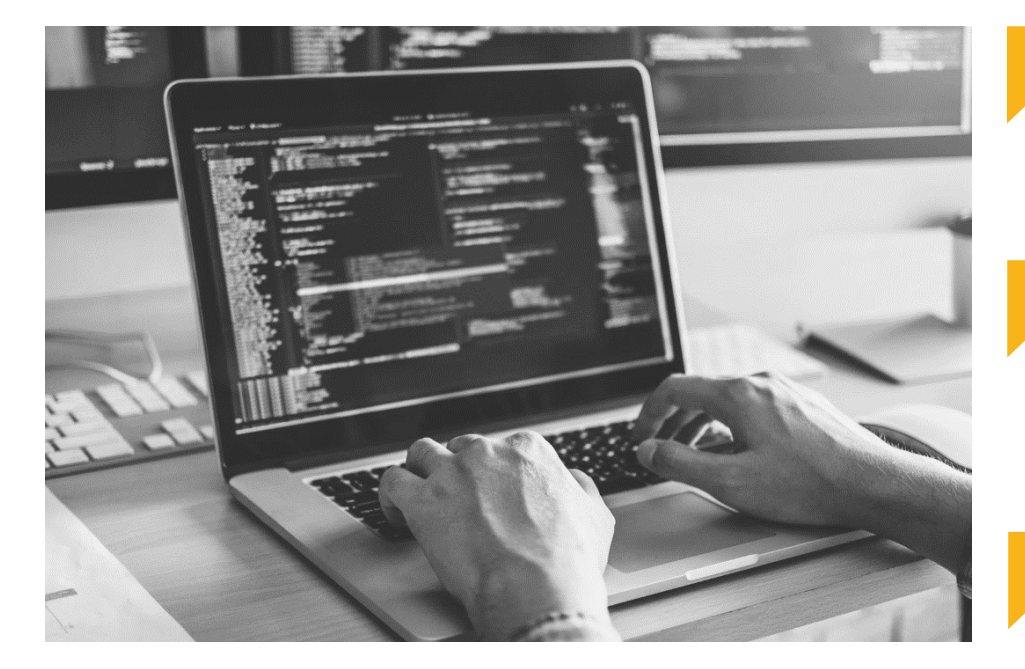

Вміти змінювати особистий пароль для входу в платформу *кожні 60 днів* (див. далі та інструкцію «IP.00.10 Зміна паролю»);

Вміти завантажувати та вивантажувати файли через *віртуальний диск Z*, створювати папки, видаляти файли та папки на віртуальному диску Z (інструкція «ІР.00.04 Віртуальний диск Z»)

Завантажувати файли в платформу у *форматі p7s* (див. далі).

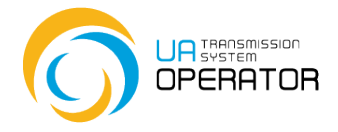

# **ЗАПИТАННЯ**

## **NATAHHA1**

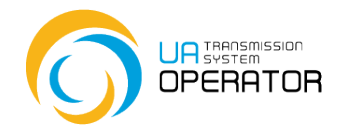

### *Чи достатнього одного ключа електронного підпису для роботи на Інформаційній платформі?*

### *Відповідь:*

Бажано отримати та зареєструвати декілька ключів електронного підпису (ЕЦП) від різних надавачів електронних довірчих послуг, для запобігання проблем під час проведення технічних робіт або збоїв, що можуть відбуватись у кваліфікованих надавачі електронних довірчих послуг.

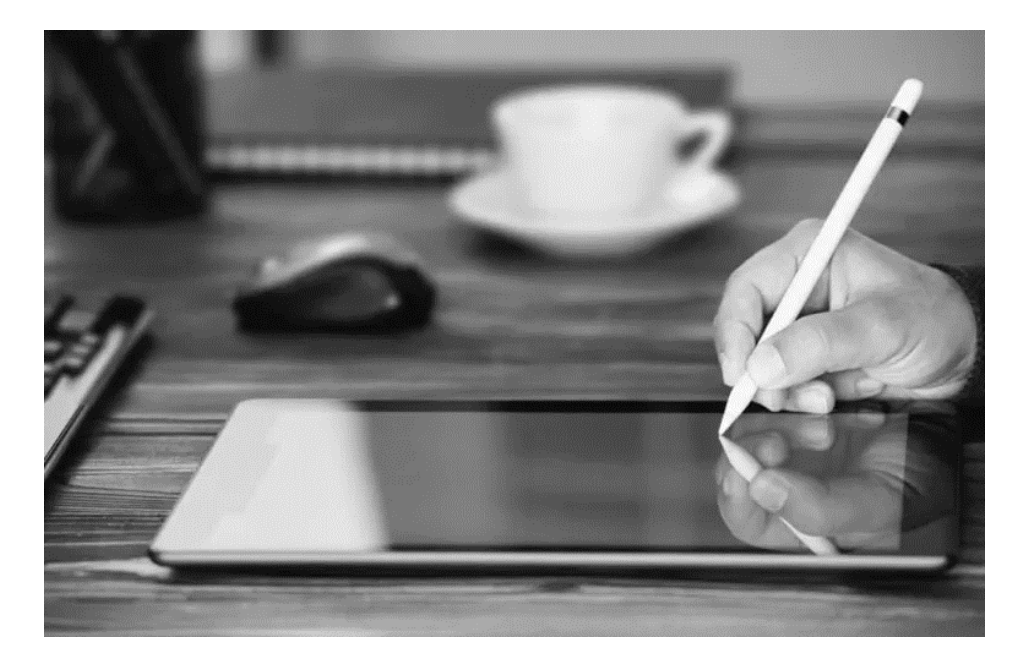

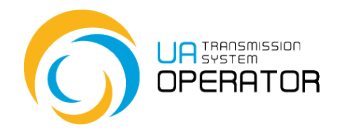

## **ПИТАННЯ 2**

## *Що робити якщо я забув пароль або мій обліковий запис заблокований?*

### *Відповідь:*

Розблокування облікового запису або відновлення паролю відбувається виключно за зверненням на електронну пошту: [iplatforma@tsoua.com](mailto:iplatforma@tsoua.com)

Звернення має містити логін користувача та бути надісланим з пошти, що зареєстрована в обліковому записі. Після отримання тимчасового пароля користувач створює свій особистий пароль. Особистий пароль в Інформаційну платформу має містити:

не менше 8 символів;

хоча б 1 велику літеру,

хоча б 1 одну малу літеру,

хоча б 1 цифру,

хоча б 1 спеціальний символ.

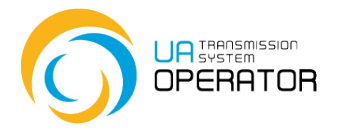

## **ПИТАННЯ 3**

*Я не можу завантажити файли на Інформаційну платформу?*

### *Відповідь:*

Необхідно виконати наступні дії:

- 1. Прочитати інструкцію до відповідної транзакції
- 2. Скачати шаблон на свій комп'ютер
- 3. Заповнити шаблон та зберегти його в форматі *.txt*

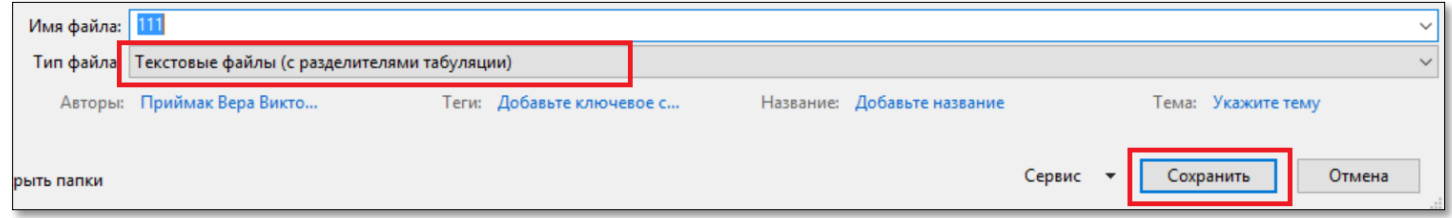

4. Відкрити файл *.txt* та впевнитись, що все відображається коректно (в т.ч.

перевірити відсутність пробілів та табуляцій після останнього видимого символу в рядку)

5. Підписати файл електронним підписом у *форматі p7s* (або спеціальною програмою або на сайті <https://czo.gov.ua/>)

- 6. Завантажити підписаний *файл ЦП у форматі p7s* у відповідну транзакцію
- 7. Подати файл на перевірку.

## **ПИТАННЯ 3**

У випадку подання номінації/реномінації на віртуальних точках ПСГ перевірте EIC-коди віртуальних точок:

- вхід в газотранспортну систему із газосховищ (відбір газу з ПСГ)
	- вихід з газотранспортної системи до газосховищ (закачування газу до ПСГ)

56ZE-SSO-0000002

56ZG-SSO-000000D

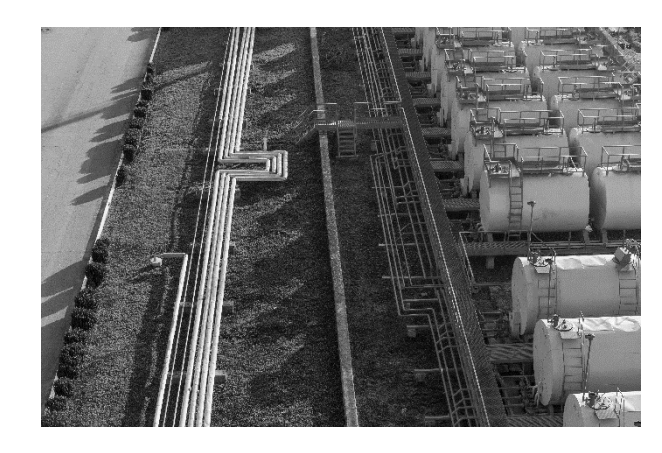

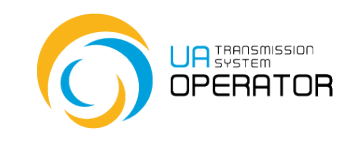